e-Spirit<sup>AG</sup>

Bisher freigegebene Versionen: **5.1.106**

### SiteArchitect: Integration von Google Chrome

Mit FirstSpirit Version 5.1.209 wurde Google Chrome integriert und kann nun für die Integrierte Vorschau genutzt werden, speziell auch unter Mac OS.

Dazu muss die Option "Browser-Engine aktivieren" für das entsprechende Projekt über den ServerManager in den Projekteigenschaften unter "Client-Applikationen / Browser-Engine" aktiviert sein.

- Wird darüber hinaus die Option "individuell einstellbar" gewählt, kann die Verwendung von Google Chrome im jeweiligen SiteArchitect über das Menü "Ansicht / Browser Engine / Google Chrome (BETA)" (siehe Abbildung) aktiviert werden.
- Über die Option "fest definiert" in Kombination mit dem Wert "Google Chrome (BETA)" wird den Benutzern im jeweiligen Projekt die Verwendung von Google Chrome für die Integrierte Vorschau fest vorgegeben. Die Benutzer haben dann keine Wahlmöglichkeit für das jeweilige Projekt.

Bekannte Einschränkungen:

- Die Chrome-Integration basiert auf einer speziellen Applikation und verwendet **keine** auf dem Arbeitsplatzrechner vorhandene, lokal installierte Version von Google Chrome und auch keine dafür verwendeten Benutzerdaten. Es werden auch keine automatischen Updates durchgeführt.
- Es können keine **Plug-ins** installiert werden (z. B. Adobe PDF-Plug-in zur Darstellung von PDFs, Adobe Flash Player-Plug-in zur Darstellung von Flash-Dateien). Somit können beispielsweise auch keine Hilfe-PDF-Dateien (Menüpunkte "Hilfe / Benutzer (SiteArchitect)", "Hilfe / Benutzer (ContentCreator)" und "Hilfe / Administratoren") angezeigt werden.

Zu weiteren Informationen siehe auch FirstSpirit Dokumentation für Administratoren, Kapitel "Browser-Engine", und FirstSpirit Dokumentation zum SiteArchitect, Kapitel "Ansicht".

**Die Google Chrome-Integration befindet sich aktuell in der BETA-Test-Phase und ist nicht offiziell freigegeben!**

### fs-wrapper.conf: Dateizugriffsberechtigung durch Parameter umask

Mithilfe des Parameters **wrapper.umask** in der Konfigurationsdatei für den Server-Start und das Java-System des FirstSpirit-Servers fs-wrapper.conf können unter UNIX Zugriffsrechte (vgl. http://de.wikipedia.org/wiki/Unix-Dateirechte) für neu erstellte Dateien und Verzeichnisse konfiguriert werden.

#### Der Standardwert des Parameters wurde von 0022 auf 0027 geändert:

#### **wrapper.umask=0027**

Bislang wurde durch die Rechtemaske ("umask") der Benutzerklassen "Gruppe" (engl. *group*) und "Sonstige" (engl. others) das Schreibrecht entzogen. Durch die Änderung wird für die Benutzerklasse "Sonstige" auch das Lesen- und Ausführungsrecht entzogen. Somit verfügt die Benuterzerklasse "Sonstige" über keinerlei Rechte mehr.

**Aus Sicherheitsgründen sollte dieser Parameter in allen bestehenden FirstSpirit-Installationen auf "0027" gesetzt werden.**

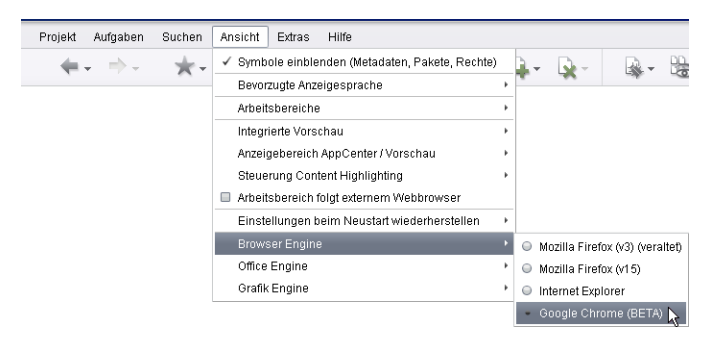

## e-Spirit<sup>AG</sup>

### Erweiterungen im ContentCreator

Rechtschreibprüfung standardmäßig aktiviert

Die Rechtschreibprüfung kann sowohl im SiteArchitect als auch im ContentCreator dazu verwendet werden, in den Rich-Text-Editor (CMS\_INPUT\_DOM) sowie in Tabellen (CMS\_INPUT\_DOMTABLE) eingegebene Texte vom System anhand einer Wortliste auf Rechtschreibfehler prüfen zu lassen, soweit diese Funktionalität für das Projekt aktiviert ist.

Ab FirstSpirit Version 5.1.209 ist der Prüfmodus im ContentCreator standardmäßig aktiviert. Er kann über das Icon "Rechtschreibung prüfen" (siehe Abbildung) ausgeschaltet werden. Die Einstellung gilt projektweit für alle Rich-Text-Editoren und Tabellen.

Vereinfachtes Bearbeiten von Medium-Metadaten

Für Medien können im ContentCreator Metadaten vergeben werden.

Für neu hochzuladende Medien erfolgt dies direkt über den Dialog zum Hochladen von Medien (Menü "Medien / Neu – Neues Medium hochladen").

Für bereits vorhandene Medien können Metadaten jetzt über den Dialog zum Bearbeiten von Medien vergeben oder geändert werden (Menü "Medien / Bearbeiten"), siehe Abbildung. Zuvor musste dazu die Such-Funktion im Report-Bereich verwendet werden.

Siehe dazu auch "FirstSpirit Handbuch für Redakteure (ContentCreator)", "Menüfunktionen / Medien-Bereich / Medium bearbeiten".

### Schnipsel: Sprache vorgeben

Mithilfe der Definition von so genannten "Schnipseln" kann eine Kurzansicht ("Teaser") für einige FirstSpirit-Objekttypen bestimmt werden (z. B. Absätze, Datensätze).

Um eine bestimmte Sprache anzugeben, die für die Anzeige der Schnipsel verwendet werden soll, kann folgende Syntax verwendet werden:

**#form.<Komponentenname>.<Sprachkürzel>**

Dabei ist der Platzhalter < Komponentenname> der Variablenname der gewünschten Eingabekomponente, deren Inhalt für die Schnipselausgabe verwendet werden soll.

<Sprachkürzel> ist die Abkürzung der gewünschten Sprache, die im ServerManager in den Server-Eigenschaften unter "Sprach-Vorlagen" definiert wurde. Darüber hinaus kann #master für die Projekt-Mastersprache verwendet werden.

**Bei einem eventuellen späteren Downgrade des Projekts (z. B. Export auf einen FirstSpirit-Server mit der Version 5.1.106) bleibt eine in Version 5.1.209 vorgenommene Sprachdefinition erhalten und sollte von Hand entfernt werden, da es zu einer ungewünschten Schnipselausgabe kommen kann, wenn es sich um eine FirstSpirit-Version handelt, in der diese Sprachangabe nicht unterstützt wird.**

Zu weiteren Informationen über Schnipsel siehe FirstSpirit Online Dokumentation, "Vorlagenentwicklung / Schnipsel".

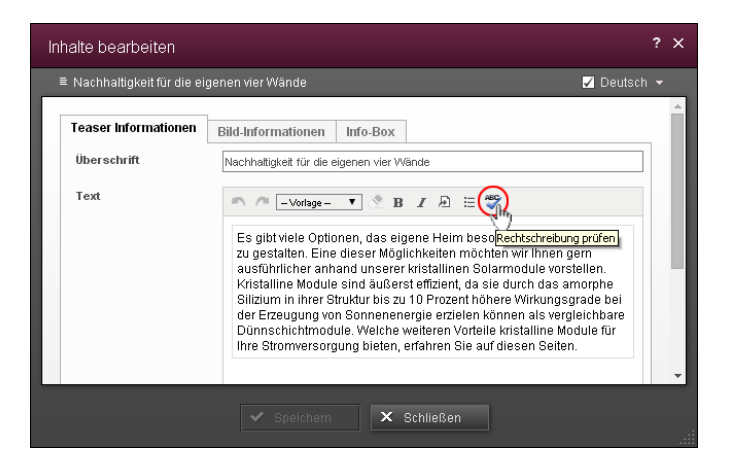

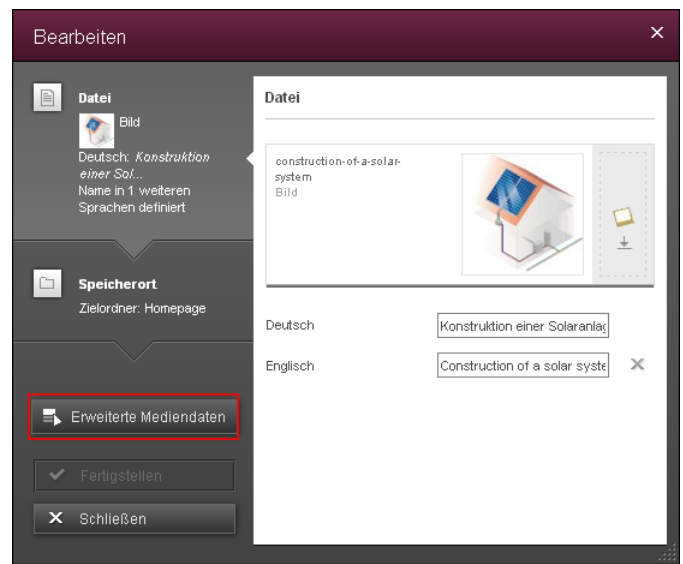

### SiteArchitect: Anzeigesprache für Datenquellenansicht wählen

In der Übersichtsdarstellung von Datenquellen kann nun die Sprache eingestellt werden, in der die Datensätze in der Übersichtstabelle dargestellt werden sollen. Dies geschieht über ein Icon am rechten Rand des Arbeitsbereichs einer Datenquelle (siehe Abbildung).

Es kann aus den zur Verfügung stehenden Projektsprachen ausgewählt werden. Die Einstellung wird für das jeweilige Projekt gespeichert.

### Erweiterungen "Externe Synchronisierung"

Rechte für die Externe Synchronisierung

Zur Ausführung der Funktionalität "Externe Synchronisierung" im SiteArchitect muss der entsprechende Benutzer entweder

• Mitglied der Gruppe "External Synchronisation" sein (siehe Abbildung)

#### oder

• das Recht "Ändern" auf dem Wurzelknoten der Vorlagen-Verwaltung haben, wenn die Gruppe "External Synchronisation" nicht im Projekt vorhanden ist.

Die Gruppe "External Synchronisation" wird dazu in den Projekteigenschaften im ServerManager im Bereich "Gruppen" angelegt und die Benutzer, die die Externe Synchronisierung ausführen dürfen sollen, dieser Gruppe hinzugefügt.

Unabhängig von der Zugehörigkeit zur Gruppe "External Synchronisation" **sind die jeweils für die auszuführende Aktion Benutzerrechte (Lesen, Ändern, Anlegen) erforderlich.**

#### Revisionskommentare vergeben

Über die neu eingeführte Methode "setRevisionComment(String)" des Interface "ImportOperation" (FirstSpirit Developer-API, Package "de.espirit.firstspirit.store.access.nexport.operations") können für importierte Elemente optional eigene Revisionskommentare vergeben werden.

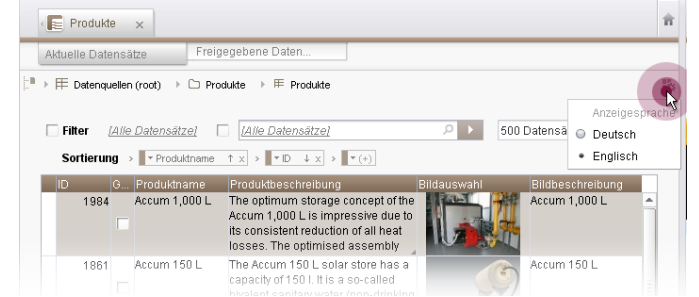

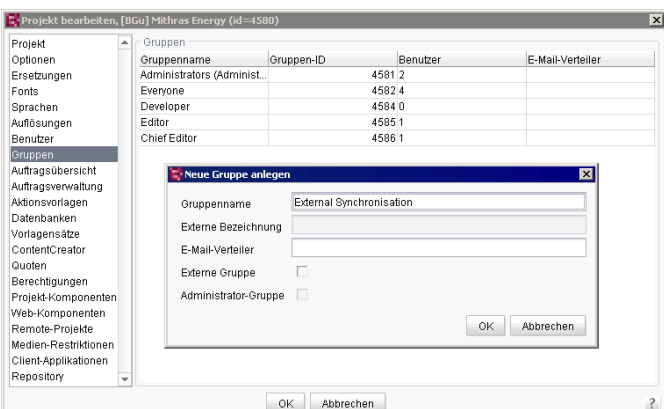

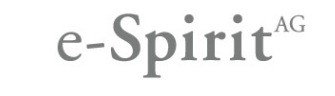

## e-Spirit<sup>AG</sup>

### CMS\_INPUT\_IMAGEMAP: Zugriff über FirstSpirit Access-API

In FirstSpirit gibt es die Möglichkeit, verweissensitive Grafiken (sogenannte "Imagemaps") zu erstellen. Eine verweissensitive Grafik verfügt über einen oder mehrere Bereiche, die mithilfe eines Eingabegeräts (z. B. Maus, Trackball) ausgewählt bzw. aufgerufen werden können. Beim Auswählen des Bereichs mit dem Eingabegerät wird der dem Bereich hinterlegte Verweis aufgerufen.

Für die Pflege von verweissensitiven Grafiken steht die Eingabekomponente CMS\_INPUT\_IMAGEMAP zur Verfügung. Diese Eingabekomponente liefert ein Objekt vom Datentyp MappingMedium zurück.

Ab FirstSpirit-Version 5.1.209 ist es nun möglich mithilfe der FirstSpirit Access-API auf die einzelnen verweissensitiven Bereiche einer Imagemap zurückzugreifen.

Mit der Methode "getAreas()" des Interfaces "MappingMedium" werden alle Bereiche, die für eine verweissensitive Grafik definiert sind, zurückgeliefert. Beim Rückgabeobjekt der Methode handelt es sich um eine Liste von Area-Objekten (List<Area>).

Da die einzelnen Bereiche üblicherweise drei unterschiedliche Formen haben (Rechteck, Kreis und Polygon), steht auch für jede Form ein eigenes Interface im Paket "de.espirit.firstspirit.access.editor.value.imagemap" zur Verfügung:

- Rechteck: FirstSpirit Access-API, Interface RectArea
- Kreis: FirstSpirit Access-API, Interface CircleArea
- Polygon: FirstSpirit Access-API, Interface PolyArea

Neben der Möglichkeit über die FirstSpirit Access-API auf die Bereiche zurückzugreifen, können auch in der Generierung die Form und die zugehörigen Koordinaten des Bereiches ausgegeben werden.

Hierfür stehen die beiden Methoden "getShape()" und "getCoordinates()" im Datentyp Area zur Verfügung. Weitere Informationen zum Datentyp können in der FirstSpirit Online Dokumentation unter "Vorlagenentwicklung / Vorlagensyntax / Datentypen / Area" nachgeschlagen werden.

Sollten vorher in Skripten, Modulen usw. Imagemaps mithilfe nicht-öffentlicher Methoden und Interfaces verwendet worden sein, so müssen diese geprüft und entsprechend angepasst werden.

Für die Ausgabe von Imagemaps in Vorlagen mithilfe der Methoden "getShape()" und "getCoordinates()" sind keine Anpassungen notwendig.

Für weitere Informationen siehe FirstSpirit Online Dokumentation:

- "Vorlagenentwicklung / Formulare / Eingabekomponenten / IMAGEMAP"
- "Vorlagenentwicklung / Datentypen / Area"
- "Vorlagenentwicklung / Datentypen / MappingMedium"
- "Vorlagen (Grundlagen) / Aufbau von Vorlagen / Verweisvorlagen / Beispiele / Imagemap-Verweise"

### Neues Codesignierungszertifikat

Die Inhalte von FirstSpirit-Jar-Dateien werden mit einem Zertifikat signiert. Dieser Vorgang wird auch als "Codesignierung" (engl. "Code signing") bezeichnet.

Mit der aktuellen FirstSpirit-Version werden die Inhalte mit einem neuen Zertifikat signiert, das bis zum 13.06.2016 gültig ist.

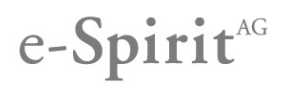

### Erweiterungen "Advanced URL Creator"

Neuer Parameter "useLowercase"

Unter Windows spielt die Groß-/Kleinschreibung bei Dateien und Ordner keine Rolle, d. h. bei den Ordnern "abc", "Abc" und "ABC" handelt es sich um denselben Ordner.

Bei Unix-Dateisystemen sind Groß-/Kleinschreibung bei Dateien und Ordnern hingegen Unterscheidungsmerkmale. So kann es zu Konflikten kommen, wenn die Dateien beispielsweise unter Linux erzeugt werden und dann auf ein Windows-System übertragen werden.

Mithilfe des Parameters "useLowercase" kann die Groß-/Kleinschreibung von Dateien und Ordnern bei der Generierung beeinflusst werden:

Wird der Parameter mit dem Wert "false" übergeben, wird bei der Erzeugung von Advanced URLs Groß-/Kleinschreibung der Anzeigenamen im Projekt berücksichtigt. Dies ist das Standardverhalten.

Wird der Parameter mit dem Wert "true" übergeben, wird für die Erzeugung der Datei- und Ordnernamen Kleinschreibung verwendet.

#### **Beispiel:**

Ein Projekt enthält zwei Strukturordner (Menüebenen) mit den Anzeigenamen "Folder" und "folder". Bei einer Generierung mit dem Wert "false" für "useLowercase" werden folgende Advanced URLs gebildet:

**/folder/index.html /Folder/index.html**

Bei einer Generierung mit dem Wert "true" für "useLowercase" werden folgende Advanced URLs gebildet:

**/folder/index.html /folder/index-2.html**

### FirstSpirit-Modul "Security" und Advanced URL Creator

Der Multi-Access-Control-Filter kann genutzt werden, um FirstSpirit-Projekt-Inhalte zu schützen. Die Konfiguration erfolgt über die Datei aclFilter.conf. Dazu befindet sich ein entsprechender Konfigurationsdialog in den Projekteigenschaften im ServerManager unter "Web-Komponenten" (siehe Abbildung).

Mit dem neuen Parameter **welcomeFiles** kann das Modul an die Verwendung des Moduls in Kombination mit dem Advanced URL Creator angepasst werden:

Standardmäßig ist der Advanced URL Creator so konfiguriert, dass die Dateiendung "/index.\*" in den URLs unterdrückt wird ("Welcome-Filenames"). Im Dateisystem und in der vom Security-Modul verwendeten Access-Control-Datenbank werden die Dateien hingegen mit der Dateiendung "/index.\*" erzeugt. In diesem Fall sollte der Parameter **welcomeFiles** angegeben werden und als Wert/e die gewünschten Dateiendung/en, z. B.

**FILTERNAME.welcomeFiles=index.html,index.jsp**

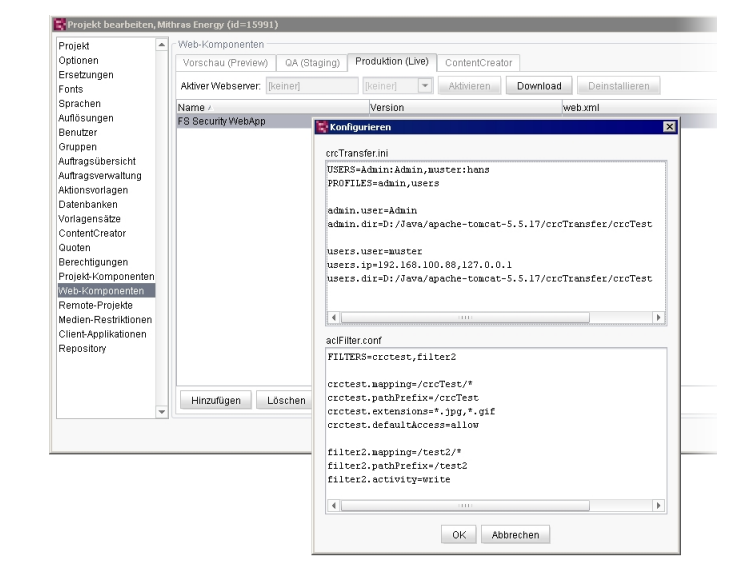

### Neue Funktionalitäten

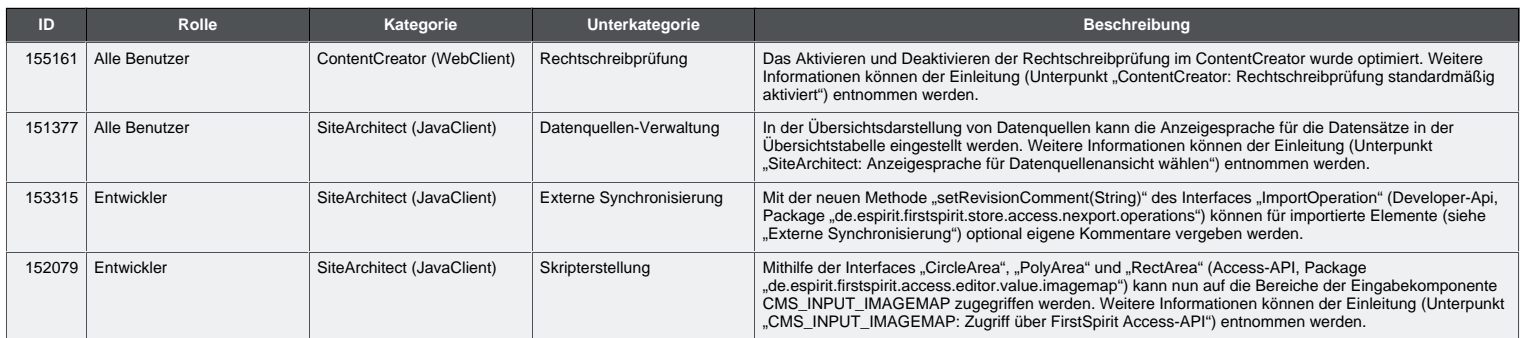

# e-Spirit<sup>AG</sup>

## Release-Notes First**Spirit5.1.209**

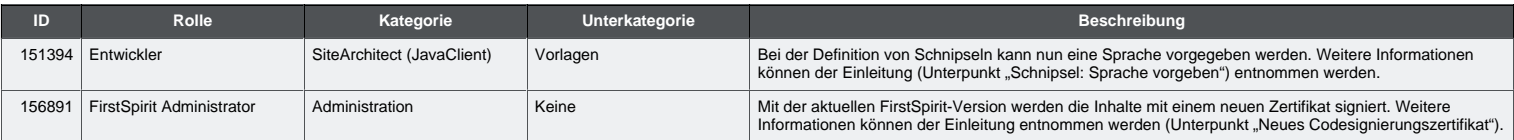

### Behobene Fehler

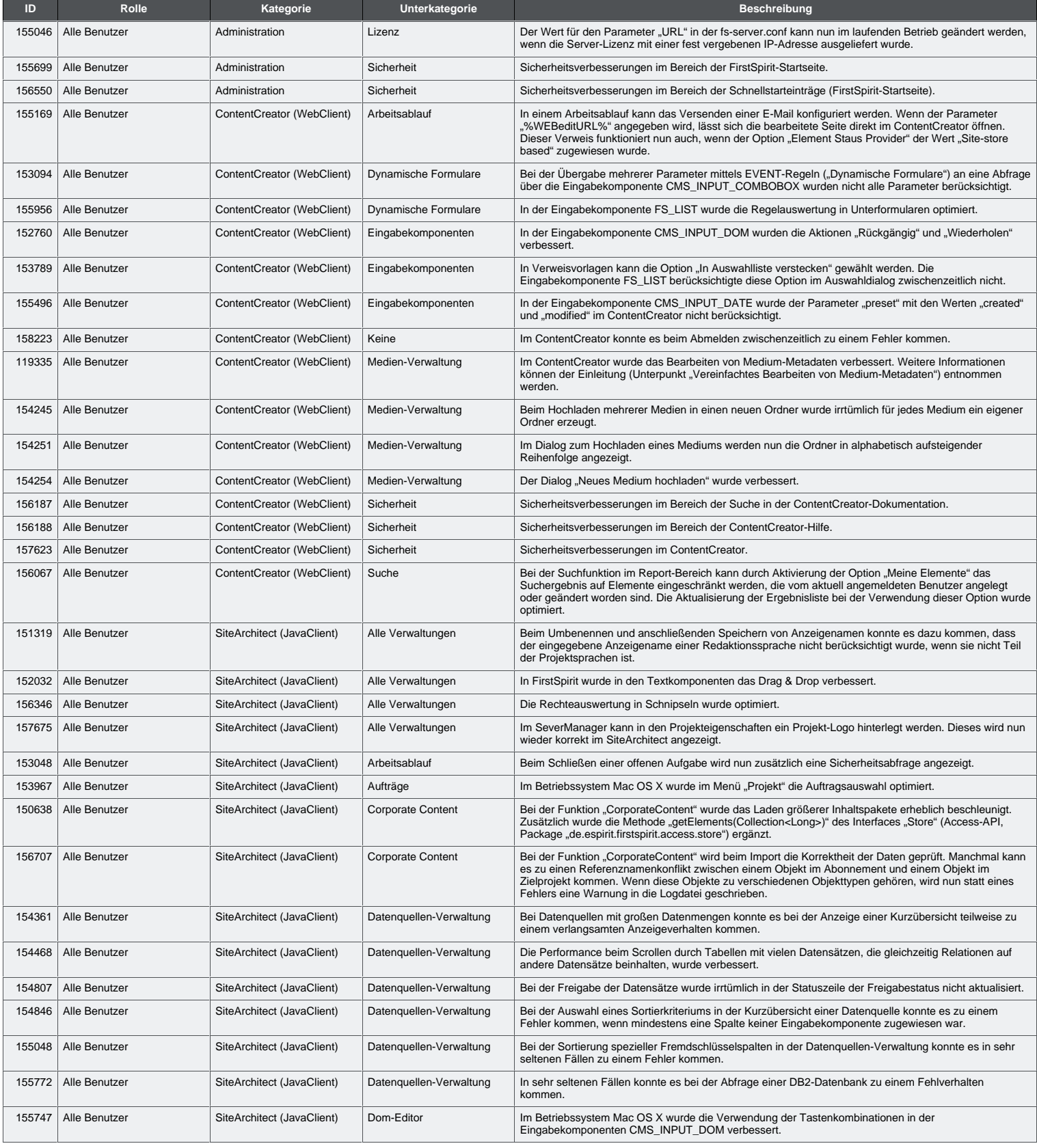

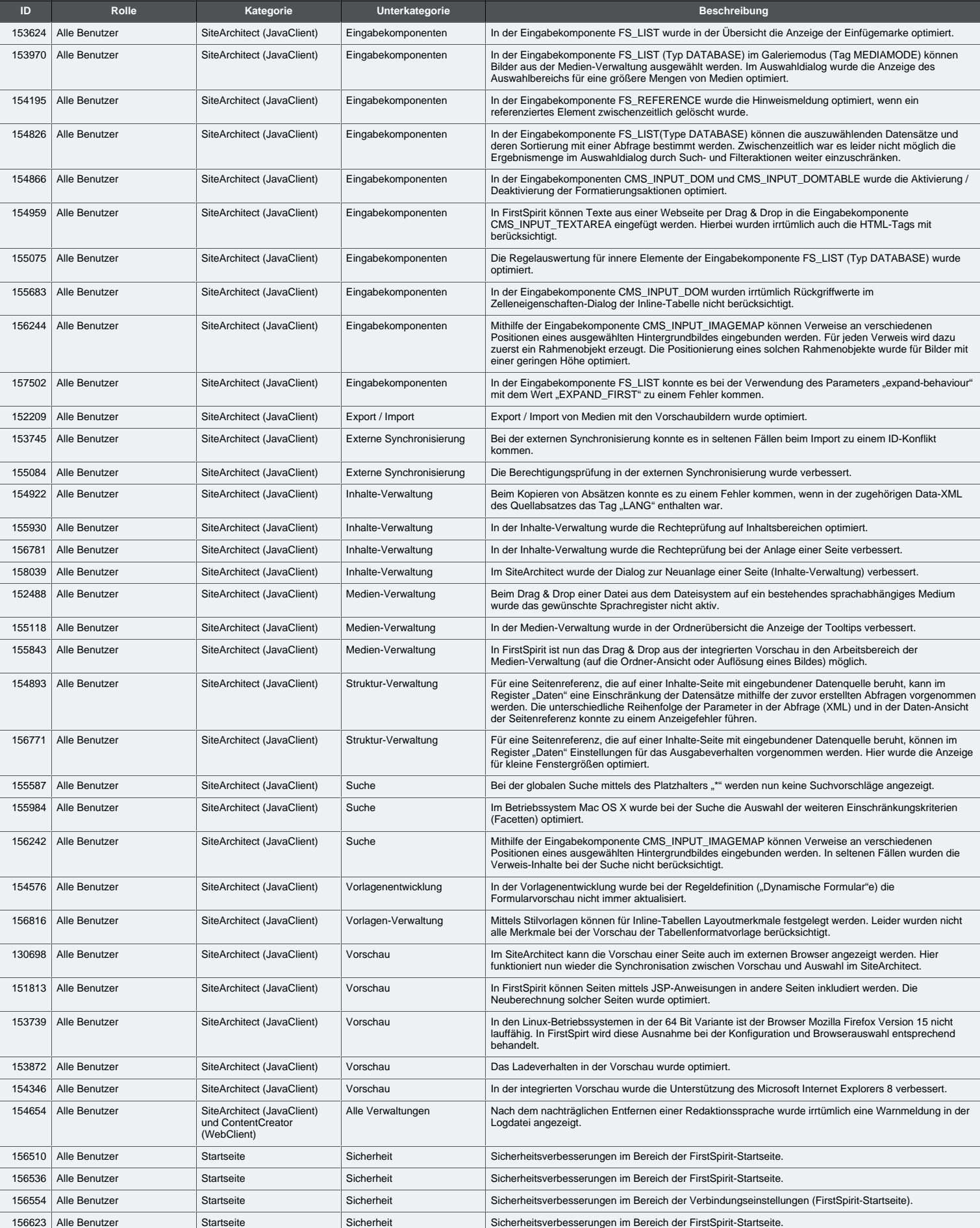

e-Spirit<sup>AG</sup>

# e-Spirit<sup>AG</sup>

## Release-Notes First**Spirit5.1.209**

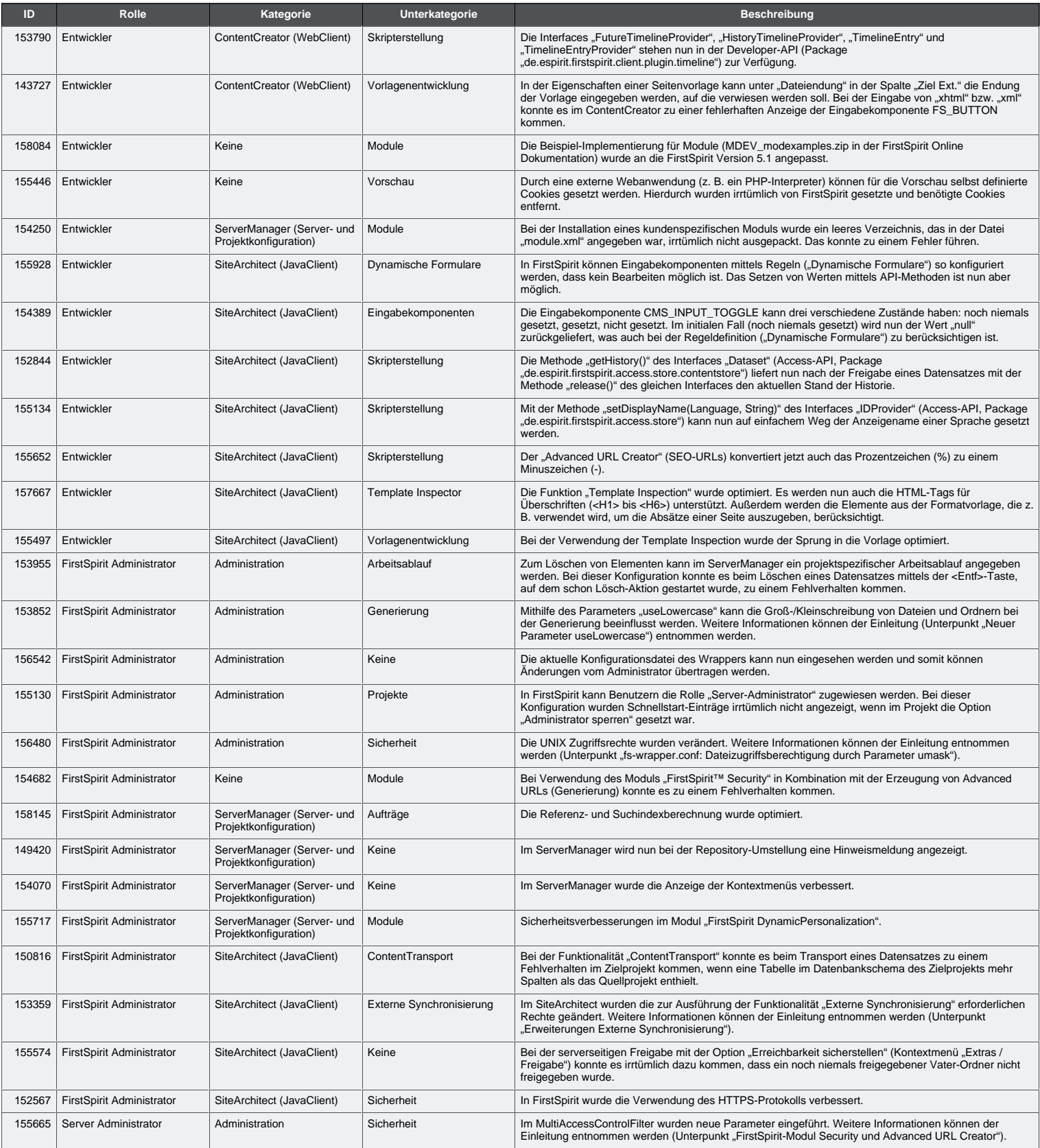